# Pre-Enrollment Guide

**Courtesy of the**

# **[Dyson Undergraduate Council](http://dyson.cornell.edu/undergrad/council.php)**

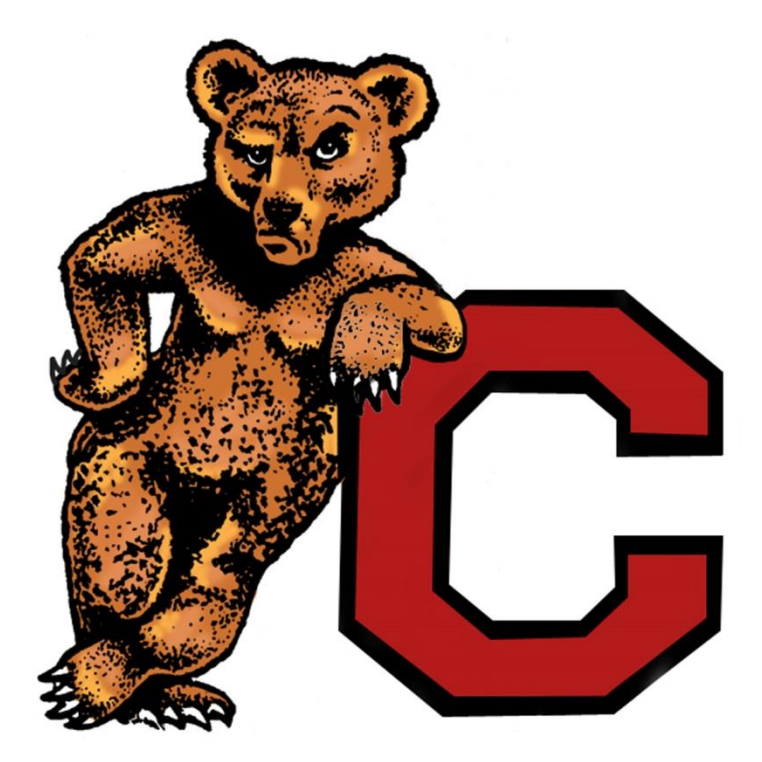

## *Welcome to [the Dyson School!](http://dyson.cornell.edu/undergrad/index.php)*

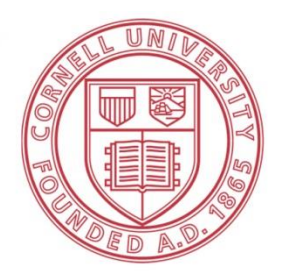

**Cornell University** Charles H. Dyson School of **Applied Economics and Management**  Dear New Dyson Student,

Congratulations on your decision to attend one of the top undergraduate business schools! On behalf of the entire Dyson community, I welcome you to Cornell University's Charles H. Dyson School of Applied Economics and Management! I am excited to meet you all in August and help you transition into our school.

As you likely know, between July 8th and July 17th , you will complete the pre-enrollment process and add classes to your schedule for the fall semester. Since this process can be confusing, the Dyson Undergraduate Council (DUC), the student government of the Dyson School, created this guide as a resource to help you understand the process and provide you with tips and recommendations on classes.

In this guide, you will find mock schedules and course recommendations to start completing the Dyson School's core requirements and CALS distribution requirements as well as prerequisites for classes you will take sophomore year. Additionally, we have included instructions and tips for navigating Student Center, which you will use to officially pre-enroll in classes starting on July  $8^{\rm th}$ .

This guide also outlines other useful tools, including DUST and scheduling assistants. If you have not already done so, you should add a brief biography to DUST, which Dyson faculty will use to match you with a faculty advisor. You will be assigned an advisor over the summer and can then view his or her contact information on DUST as well as their faculty profile page on the Dyson website at [http://dyson.cornell.edu/people/index.php.](http://dyson.cornell.edu/people/index.php) Faculty advisors are great resources for course suggestions, schedule planning, and careers, and you will meet with your advisor during orientation.

If you have any other questions, feel free to contact me, your advisor or any member of the Dyson Undergraduate Council. Additionally, you will soon receive a DUC peer mentor, who can assist with questions and concerns as well. You can find more information about the DUC and members' email addresses at [http://dyson.cornell.edu/undergrad/council.php.](http://dyson.cornell.edu/undergrad/council.php) Enjoy the rest of your summer, and I look forward to meeting you in August!

Best, Laya Mallela '17 Vice President of Prospective Students Dyson Undergraduate Council llm89@cornell.edu

## **Table of Contents**

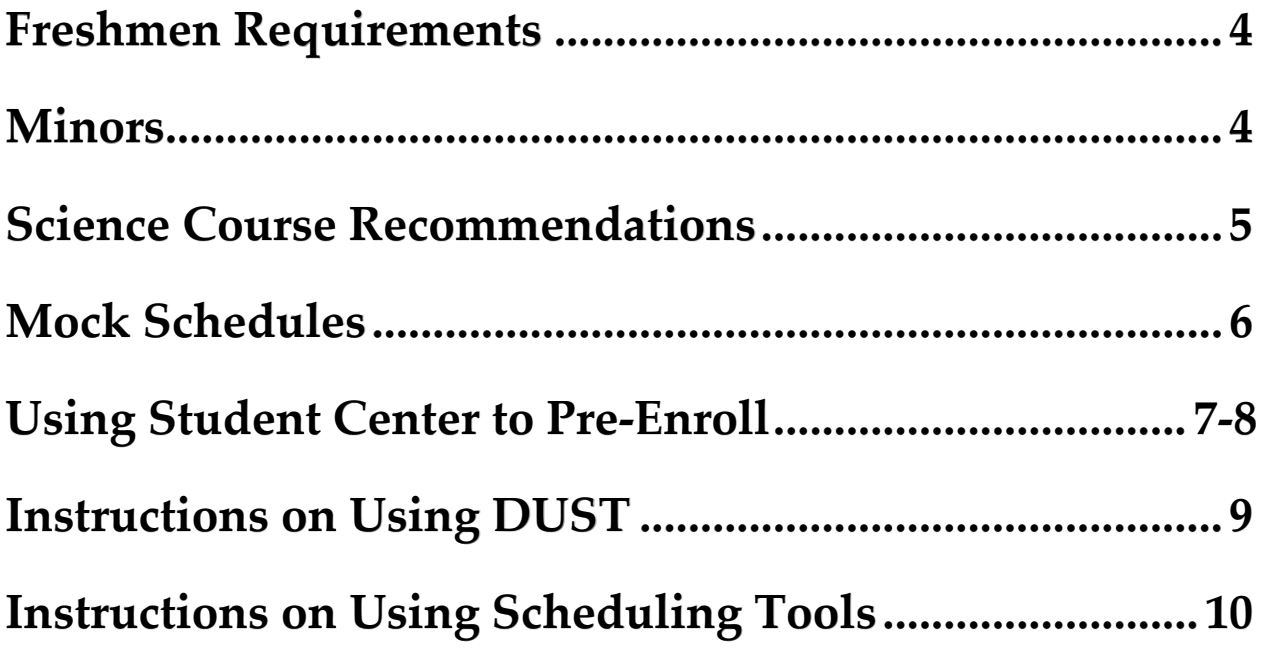

## <span id="page-3-0"></span>**Freshmen Requirements**

- AEM 2200 Business Management and Organization (Fall; 4 credits)
- AEM 2420 Marketing (Spring; 4 credits)
- AEM 2700 Management Communication (Spring; 3 credits)
- \*^ECON 1110 Introductory Microeconomics (Fall, Spring; 3 credits)
- \*ECON 1120 Introductory Macroeconomics (Fall, Spring; 3 credits)
- \*Two First-Year Writing Seminars (Fall, Spring; 3 credits)
- \*^Calculus: either MATH 1106 Calculus for the Life and Social Sciences (Spring; 3 credits) OR MATH 1110 – Calculus I (Fall, Spring; 4 credits)
- °AEM 2010 Spreadsheet Modeling (Fall, Spring; 3 credits)
- °AEM 2100- Introduction to Statistics (Fall; 3 credits)
- Physical Education Requirement (Fall, Spring; 1 non-academic credit)

## Notes:

\*Students may receive credit for these courses and many distribution requirements based on AP scores or IB marks. Refer to the following link to determine if credit is granted: [http://cals.cornell.edu/sites/cals.cornell.edu/files/shared/documents/academics/Advanced-](http://cals.cornell.edu/sites/cals.cornell.edu/files/shared/documents/academics/Advanced-Placement.pdf)

#### [Placement.pdf](http://cals.cornell.edu/sites/cals.cornell.edu/files/shared/documents/academics/Advanced-Placement.pdf)

^These courses need to be completed by the end of freshman year as they are prerequisites for Managerial Economics (AEM 2600 & 2601), which is a required class for sophomore year.

°Course may also be taken sophomore year

**For a complete list of the Dyson School Core and Distribution Requirements**, check out [http://dyson.cornell.edu/undergrad/pdf/cornell-aem-degree-reqs.pdf.](http://dyson.cornell.edu/undergrad/pdf/cornell-aem-degree-reqs.pdf)

## <span id="page-3-1"></span>**Minors**

Many students pursue minors in subjects including foreign language, art, math, music, computer science, etc. At Cornell, it is relatively **easy to earn a minor in one of the 70 subjects** offered to undergraduates. We encourage you to take classes outside of the AEM department to broaden your horizon and recommend considering a minor if you find a field especially interesting. A list of possible minors and more information can be found at: [http://www.cornell.edu/academics/minors.cfm.](http://www.cornell.edu/academics/minors.cfm)

## <span id="page-4-0"></span>**Science Course Recommendations**

#### **General Tips:**

- The classes below are recommendations for non-science majors. Several CALS Intro Bio/Life Science classes and Chemistry/Physics classes found on DUST are core requirements for biology and pre-med majors, and as a result, have difficult and heavy workloads.

- If you have AP/IB Credit for Science courses, we recommend you use it. You can always take interesting life sciences classes as electives.

## **Introductory Life Sciences / Biology for non-science majors (2 courses that fulfill CALS Requirement)**

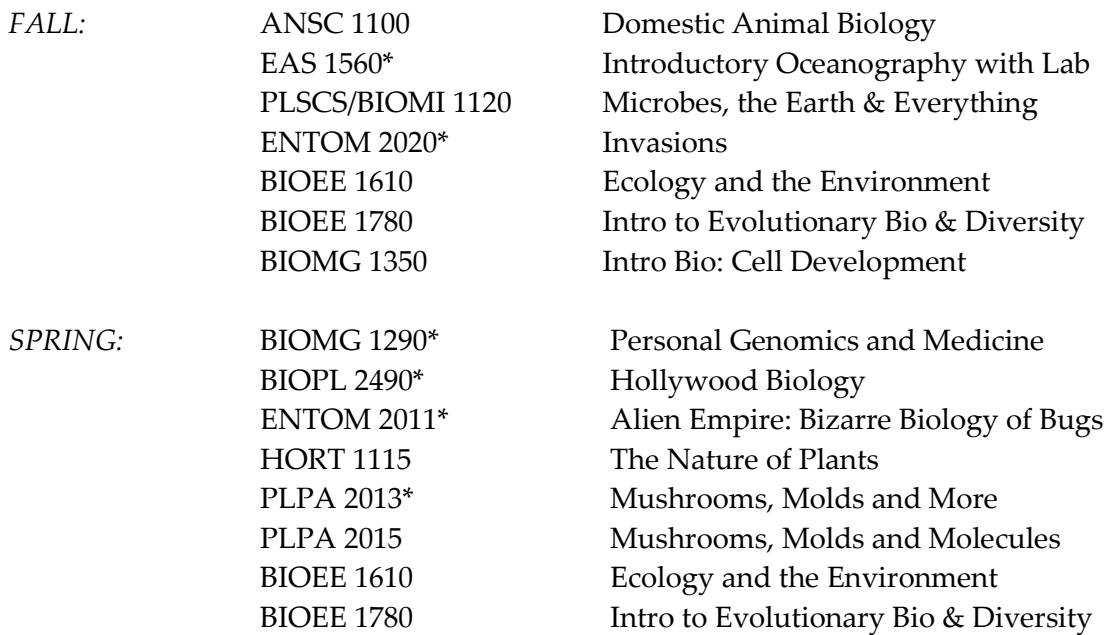

*\*Most commonly taken courses*

**Chemistry/Physics requirement: (any 3 credit course with a CHEM and/or PHYS prefixexcluding courses that are supplemental, independent study, research, TA, internship, and First-Year Writing Seminar)**

#### **Some common choices by Dyson students include:**

<span id="page-4-1"></span>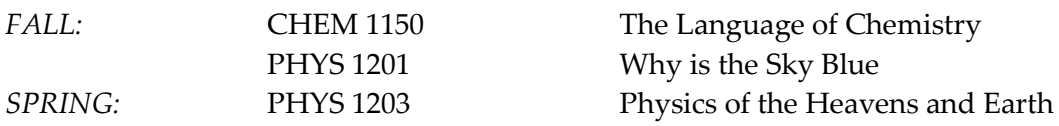

## **Mock Schedules**

Each student's schedule may be different based on AP Credit granted and used that places you out of certain classes (check DUST – see page 9). Also, some freshmen like to ease the transition to college by taking a lighter workload with only 4 classes (13-14 credits). Note that 120 credits are required to graduate, an average of 15 credits per semester. You can also find similar class recommendations by Dyson administration online at: [http://dyson.cornell.edu/undergrad/advising.php.](http://dyson.cornell.edu/undergrad/advising.php)

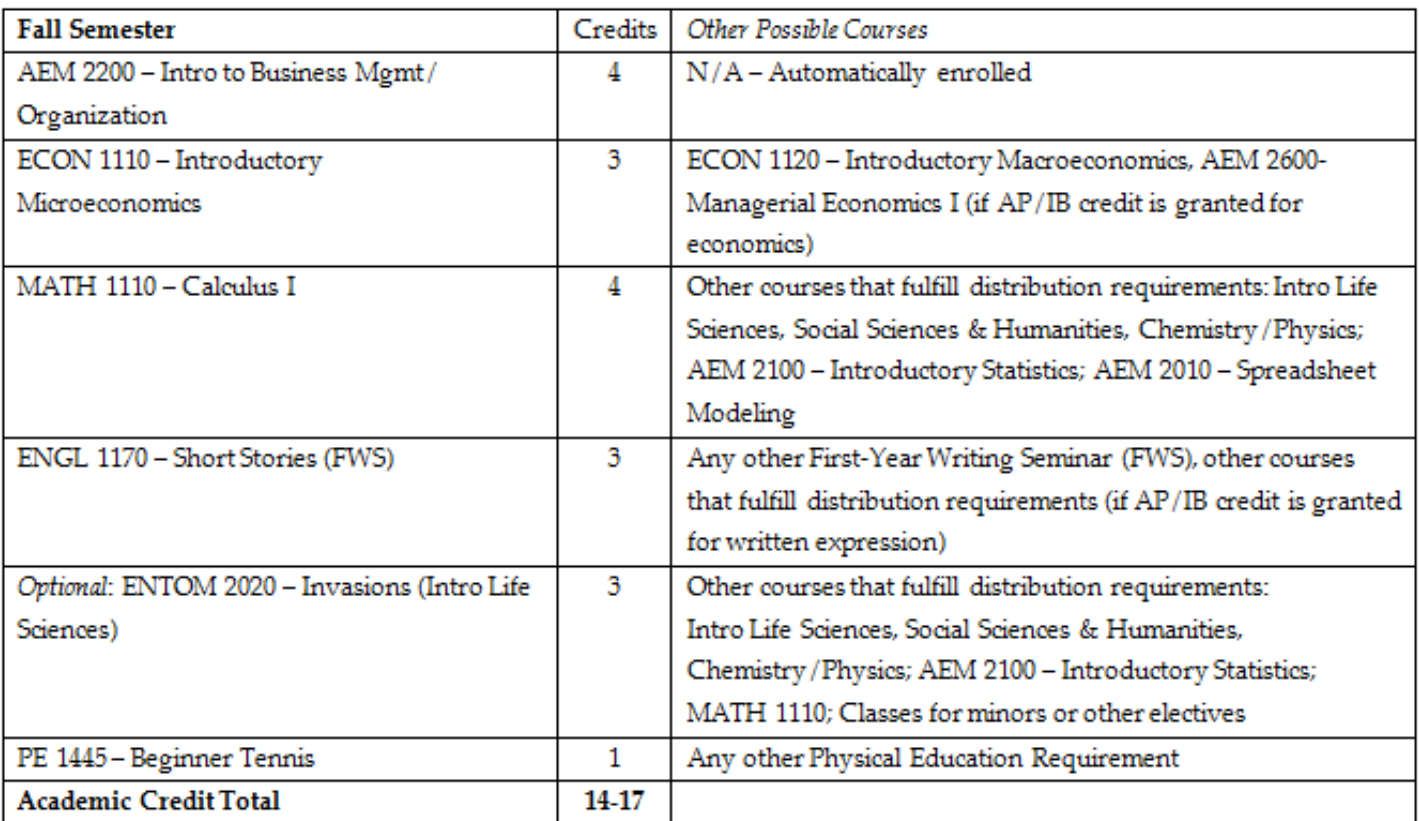

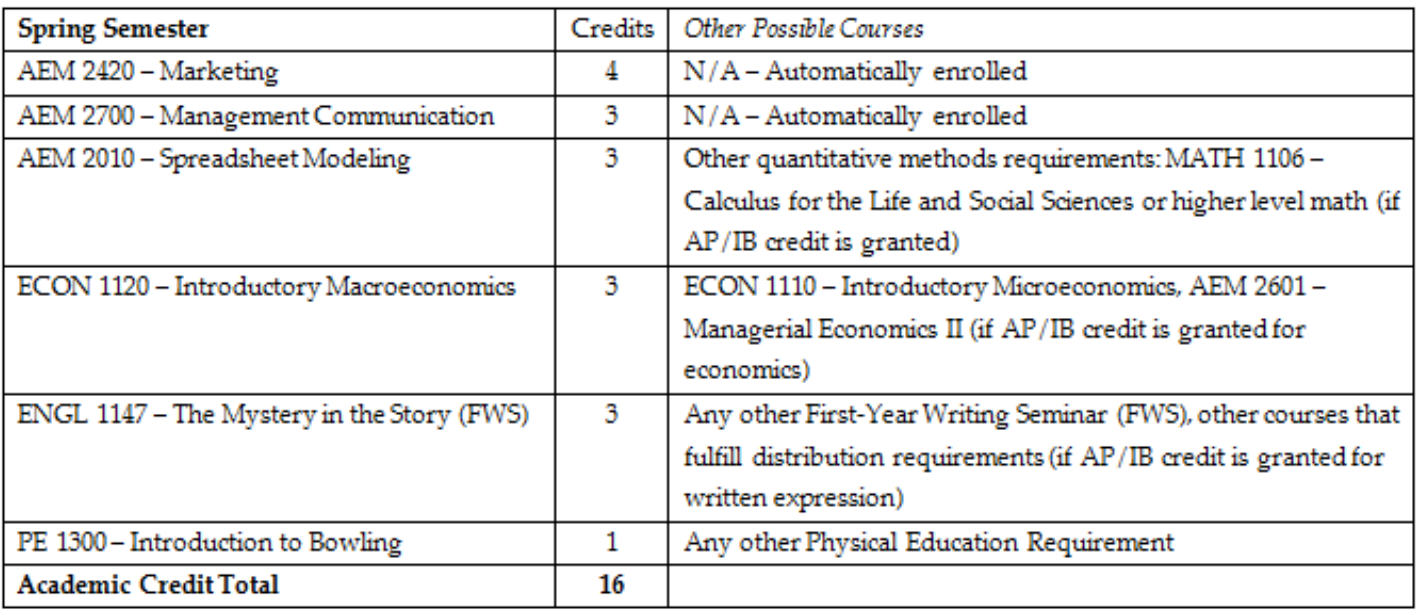

## <span id="page-6-0"></span>**Using Student Center to Pre-Enroll**

During pre-enroll, Student Center is used to add classes, drop classes, and swap them out for each other. To login to Student Center, go to [http://studentcenter.cornell.edu/.](http://studentcenter.cornell.edu/)

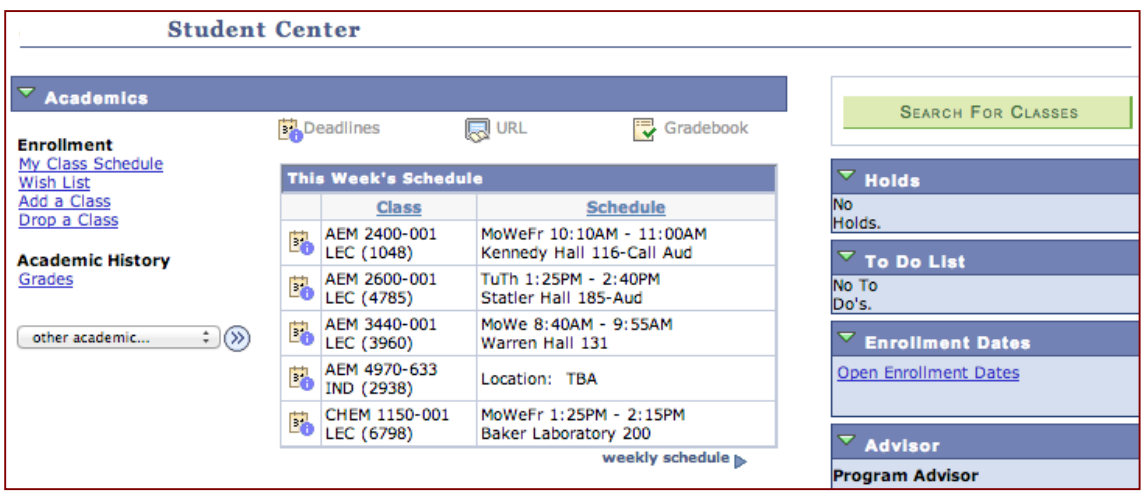

## **Adding a Class**

Select the **Add a Class** link in the upper left-hand corner under **Enrollment**. From there, select the term you want to add a class for and then you'll be directed towards the following page:

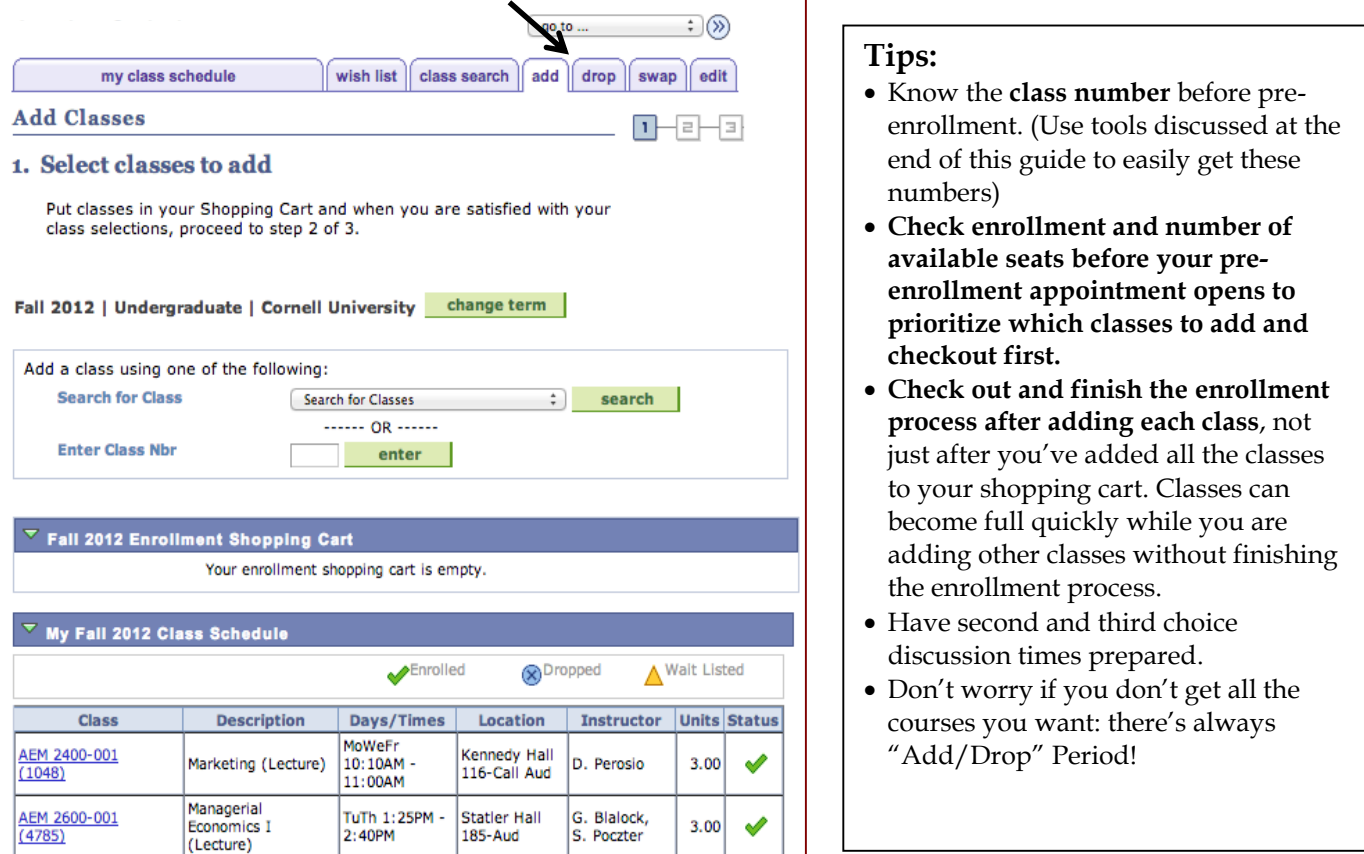

## **Dropping a Class**

If you decide to drop a class, the process is relatively easy. Simply select the "Drop a Class" link under **Enrollment** on the Student Center Homepage. On the following page, select the class you want to drop and follow the on screen instructions.

#### **Swapping a Class**

In the event you need to add a class and drop another class at the same time, the easiest way to do it is to "Swap" them for each other. Select the **Swap** link on the top of the page, pick the class you want to drop from the drop-down menu and search for the class you would like to add. Again, follow the on-screen instructions.

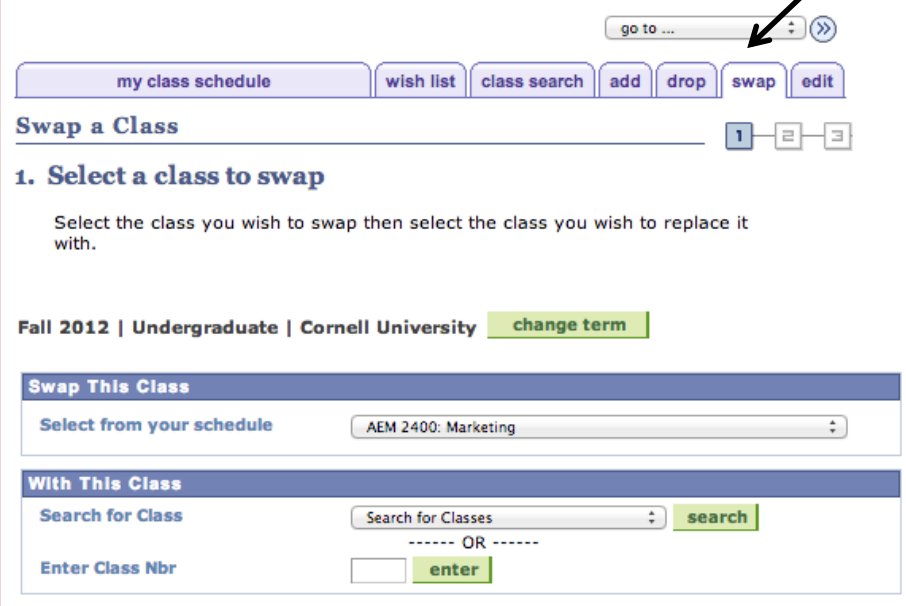

## <span id="page-8-0"></span>**Instructions on DUST (Distributed Undergraduate Student Tracking)**

DUST, created by the CALS Office of Academic Programs, is a great tool for students to view their degree progress, view information about classes, and find classes to fulfill requirements.

#### **Logging into DUST**

-Click on DUST log in link [https://dust.cals.cornell.edu/.](https://dust.cals.cornell.edu/) Log in using your Cornell Net-ID and Password

-Click the "Log-into DUST" button at the bottom left corner of the page

-Fill out your student bio by clicking on the "Academic Advising" link, then the "Student Biography" link

## **Degree Progress (Does NOT include Major Requirements)**

-After logging into DUST, click on the "Degree Progress" link

-Click the "College Degree Progress", the second link on the page

-An information page will load and then click on the "Continue on to Degree Progress" link -Students are encouraged to spread out the requirements while at Cornell yet ensure not to leave them all for senior year. Each student's DUST "Progress Towards Degree Requirements" page will be specific to that student.

-This resource displays the courses and credits, broken down by distribution requirements, you have fulfilled so far towards the total of 120 credits you need to graduate.

-AP Credit will be added over the summer. You can talk to the registrar about issues in the fall.

## **Find Courses for Distribution Requirements**

-This resource displays all of the course options that fulfill CALS distribution requirements in:

- Humanities & Social Sciences

- Physical & Life Sciences
- Written & Oral Expression

-It can be found in "Degree Progress" section of DUST, under "CALS Degree Requirements" -There are required sub-categories within each category, see **Dyson Degree Requirements** 

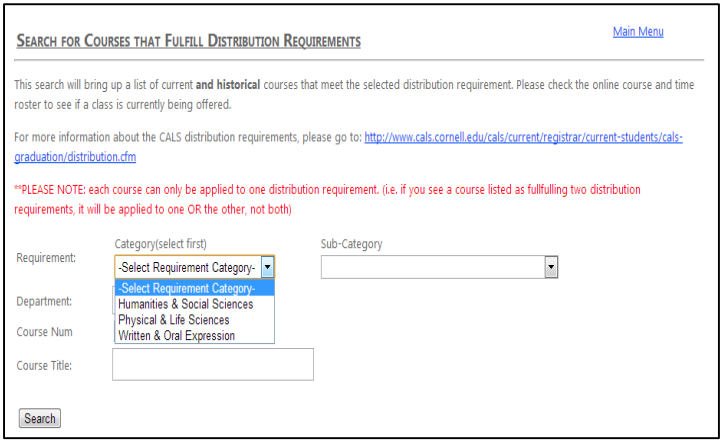

## **Course Evaluations**

-By clicking on the course name and view syllabus, you can view course evaluations and past syllabi for CALS classes that you are interested in taking.

-The course evaluation includes approximate grades of students and survey results of the class and professor.

-To learn more about the professors, you can find faculty websites using Google search or student feedback from websites such as RateMyProfessors or CourseRank.

## <span id="page-9-0"></span>**Instructions on Using Scheduling Tools**

There are two resources available to help make scheduling easier. The Cornell Class Roster [\(https://classes.cornell.edu/browse/roster/FA15\)](https://classes.cornell.edu/browse/roster/FA15) lists all the classes available in a particular semester, listed by department and "Course Pad Me" ([https://coursepad.me\)](https://coursepad.me/) allows you to compile your desired classes and create possible schedule options.

**Cornell Class Roster:** Lists all the classes Cornell offers in a particular semester by departments. Each class listing states: the name of the class, any classes it is cross listed as, class number, prerequisites and requirements for the class, days, times and the location a class meets, the professor teaching the class, the credits and grading options of the class and any discussion sections, labs or supplemental classes. Students can favorite and save classes as well as search for classes using a variety of different filters

**Course Pad Me:** Students can search classes they plan on enrolling in the search bar. Once a class is selected, it becomes pinned to the students' schedule. Students can select an individual class and see all the possible times that this class meets, defined by the box outlines and clicking and dragging. In the example, the student has selected AEM 2010: Spreadsheet Modeling for Management and can now view the different timeslots the class meets. This can be done for every class that is listed on the right of the screen. Classes can be removed from a schedule by clicking the sleep button listed next to each course on the right side of the screen.

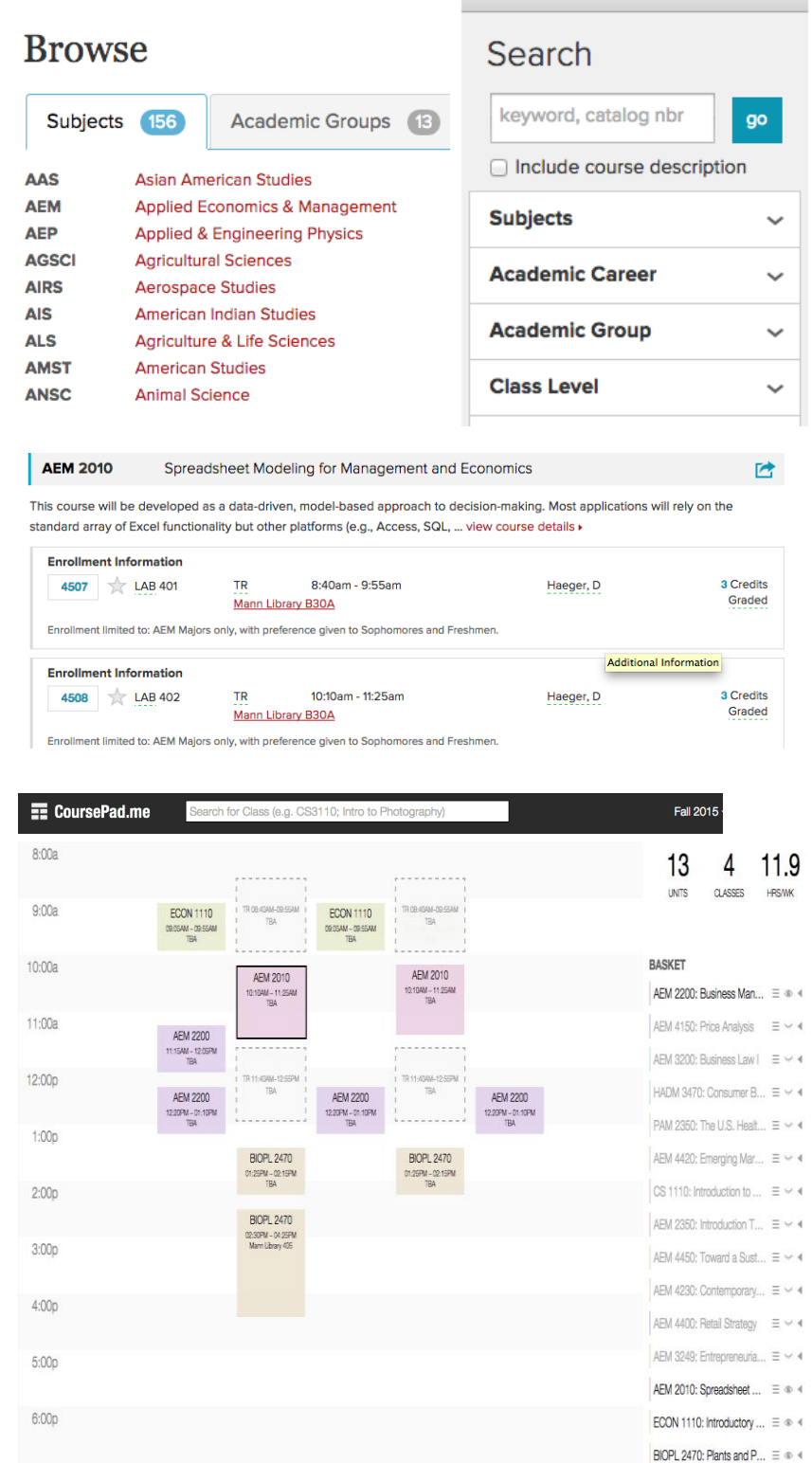

# **Good Luck and Welcome, New Dyson Students!**

*If you have any questions, feel free to contact any member of the [Dyson Undergraduate Council.](http://dyson.cornell.edu/undergrad/council.php)*